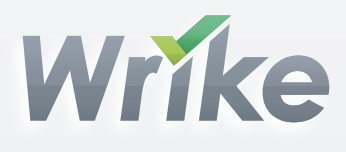

# Cheat sheet to handle critical objection

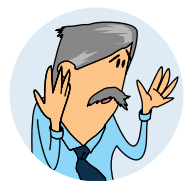

# Oh, will I have to spend time figuring the new tool out?

The [welcome guide](http://www.wrike.com/workspace.htm#welcome) helps you get started and has some short YouTube videos that really explain all the basics.

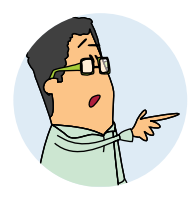

# Will I have to copy all tasks from email into another tool manually?

Take a look at the [welcome guide.](http://www.wrike.com/workspace.htm#welcome) You'll see how easy it is to just forward [emails to Wrike](http://www.wrike.com/wiki/help/create-a-task-via-email) and your tasks get created.

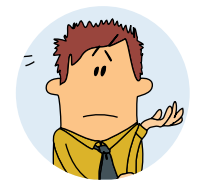

# Will I have to switch from our previous tool?

Come on, Wrike is so much better and easier; you're gonna love it!

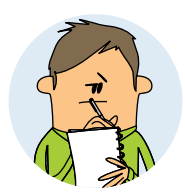

#### Will I have to have yet another place to go for information?

It's not another one! Wrike will become the central point for all our tasks, files, and discussions. Moreover, it integrates with our main tools such as [Outlook,](http://www.wrike.com/wiki/help/outlook-addin) [Gmail,](http://www.wrike.com/wiki/help/gmail-gadget) and [Google Docs.](http://www.wrike.com/wiki/help/google-docs-integration)

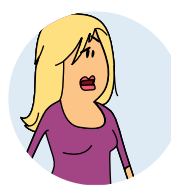

## Will I have to remember an additional login and password?

Just check the "remember me" box, so it keeps you signed in. If Wrike has been installed as a [Google app,](https://www.google.com/enterprise/marketplace/viewListing?productListingId=4419+16026085342796214108&pli=1) log in with your Google account credential.